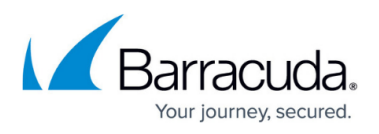

# **How to Resolve VDDK Error 3014 - Insufficient permissions in the host operating system**

<https://campus.barracuda.com/doc/78808493/>

**Issue**

Task fails with the error **VDDK Error 3014**.

### **Cause**

The account used to access the vCenter does not have permissions configured for VDDK at the vCenter level.

## **Solution**

To resolve this issue, the account used to access the vCenter must have, at a minimum, the following privileges configured at the vCenter level:

Go to **All Privileges > Global**, and select the following permissions:

- **Disable methods**
- **Enable methods**
- **Licenses**

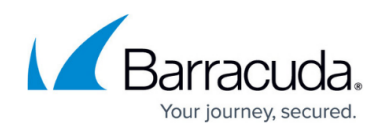

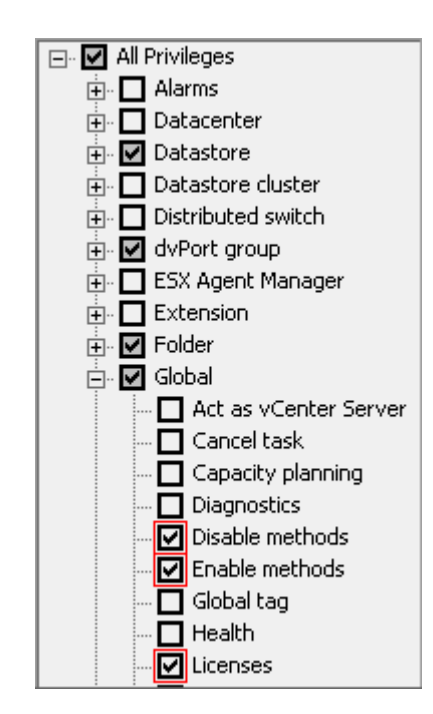

For additional information on VMware permissions, see [Change Permissions](https://docs.vmware.com/en/VMware-vSphere/5.5/com.vmware.vsphere.hostclient.doc/GUID-FE8E9159-6A1D-4011-8F94-4D268ED9C4E8.html) in the VMware Docs library.

## Barracuda Backup

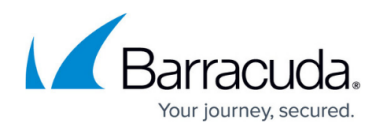

#### **Figures**

1. GlobalPrivileges.png

© Barracuda Networks Inc., 2024 The information contained within this document is confidential and proprietary to Barracuda Networks Inc. No portion of this document may be copied, distributed, publicized or used for other than internal documentary purposes without the written consent of an official representative of Barracuda Networks Inc. All specifications are subject to change without notice. Barracuda Networks Inc. assumes no responsibility for any inaccuracies in this document. Barracuda Networks Inc. reserves the right to change, modify, transfer, or otherwise revise this publication without notice.